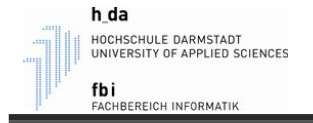

#### **Matlab R2023a**

- In den Rechnerräumen des Fachbereichs MK ist Matlab R2021b installiert. Auch in der Vorlesung "Informatik" werden wir diese Version benutzen.
- Die aktuelle Matlab-Version ist R2023a. Es sollte für uns keinen Unterschied machen. Nutzen Sie daher am Besten die neuste Version.
- Matlab gibt es für Windows, Linux, als auch für Mac-User (Apple). Sie dürfen die Version offiziell und kostenlos benutzen.

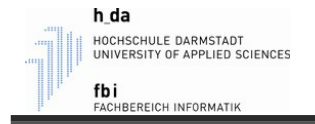

- Zum Download von Matlab surfen Sie zu: <https://de.mathworks.com/downloads/>

- Wenn Sie noch **nicht** bei Matlab registriert sind, erstellen Sie einen neuen Account.
- Sind Sie schon bei Matlab registriert, dann loggen Sie sich mit Ihrer h-da-Mailadresse und Ihrem Passwort, das Sie für Ihr Matlabkonto haben, ein.

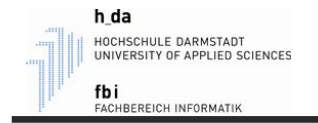

**MathWorks**<sup>®</sup>

**MathWorks Account** 

Melden Sie sich bei Ihrem MathWorks-Account an, um Produkte herunterzuladen, oder erstellen Sie einen neuen.

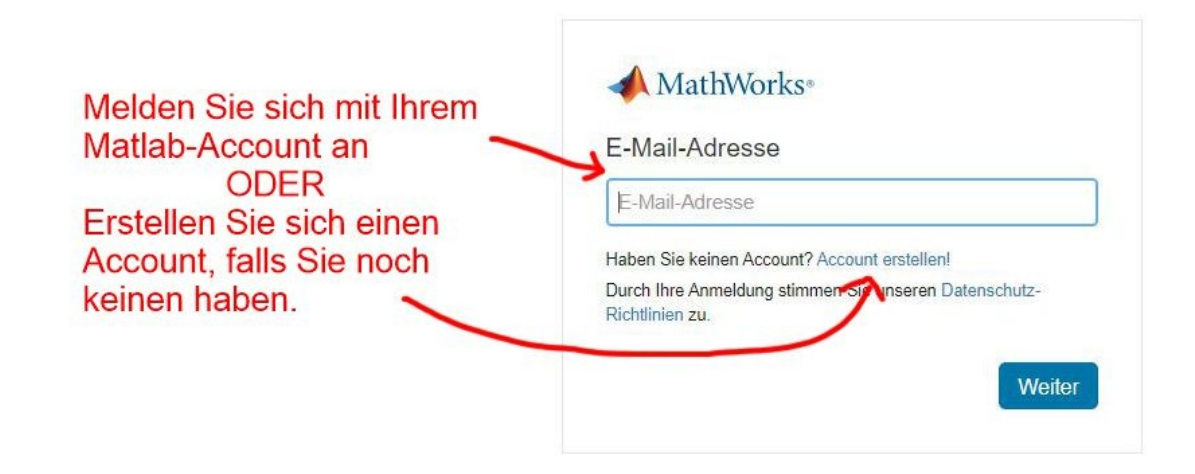

**Wichtig**: Geben Sie bei der Erstellung des Accounts Ihre h-da E-Mail-Adresse an! Nur so weiß Matlab, dass Sie berechtigt sind, diese Version zu benutzen.

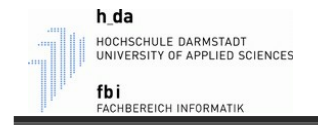

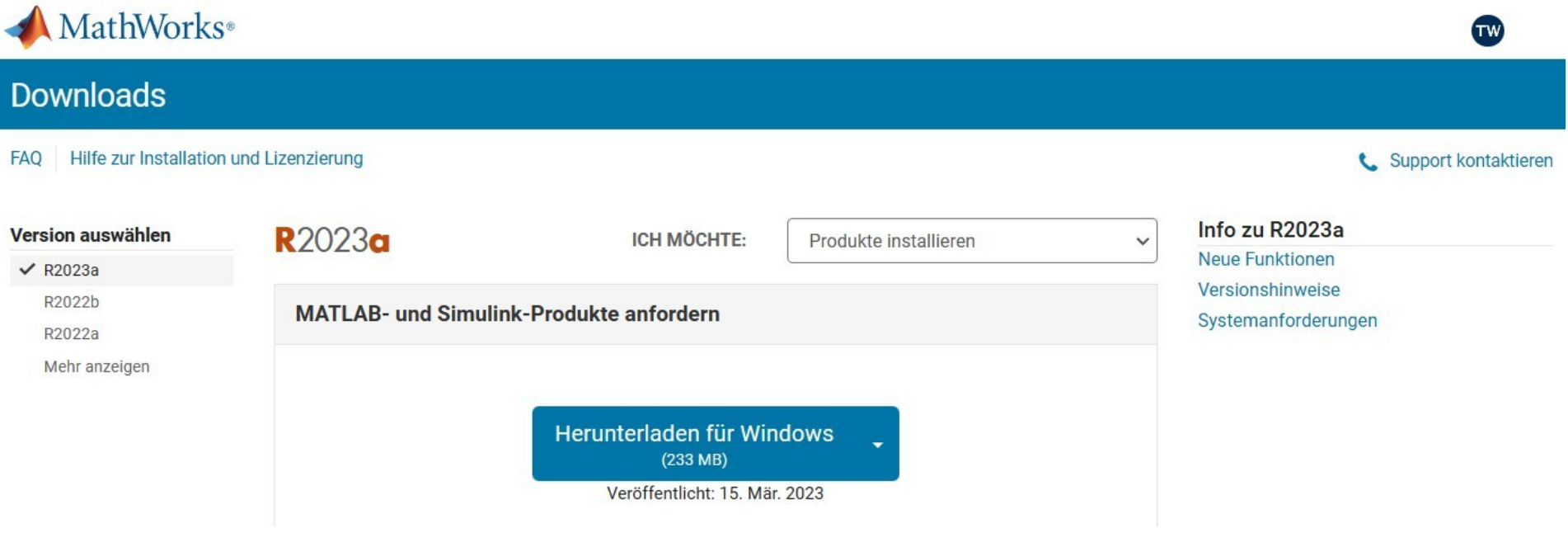

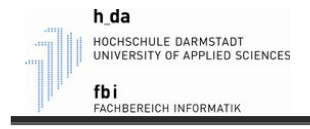

### Entwicklungsumgebung - Installation

- Doppelklicken Sie auf die gerade heruntergeladene Datei, um die Installation zu starten.
- Beachten Sie, dass bei der Installation weitere Daten heruntergeladen werden.
- Melden Sie sich mit den gleichen Daten wie auf der Webseite an, akzeptieren Sie die Lizenzbedingungen und wählen Sie (falls gefragt wird) die Lizenz aus.
- Bei der Auswahl was installiert werden soll, können Sie alles so lassen, wie vorgeschlagen. (Ich habe "Simulink" abgewählt, da wir es in Informatik nicht benötigen. Allerdings weiß ich nicht, ob Sie es evtl in einer anderen Vorlesung brauchen. - Für Informatik brauchen wir es nicht.)